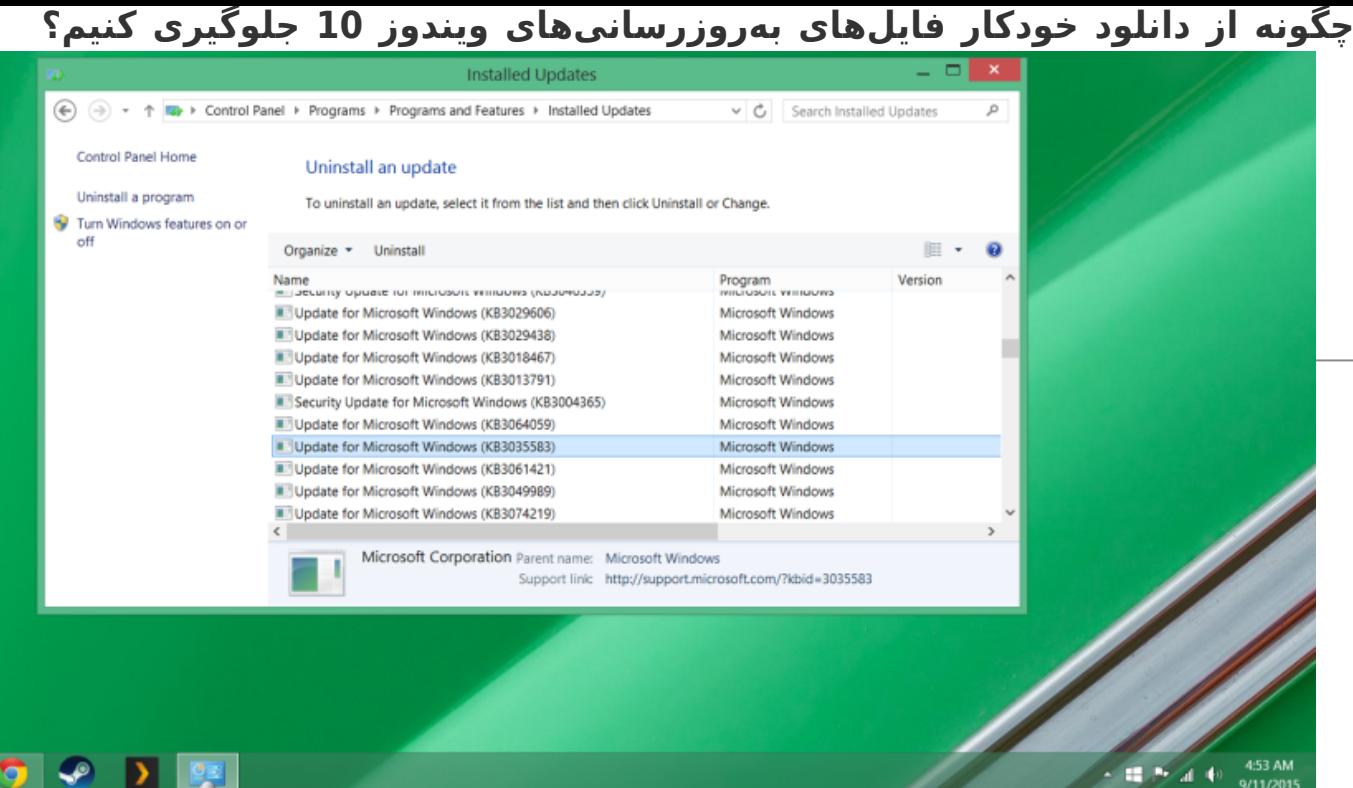

خیلی خوب است که ویندوز به صورت رایگان و خودکار به نسخه 10 بهروزرسانی میشود، اما اگر به هر دلیل نخواهیم این بهروزرسانی صورت بگیرد چه کار باید کرد؟ خبر بد این است که مایکروسافت به هرحال کار خود را میکند و بهروزرسانی انجام میشود. در این مقاله چگونگی سد کردن این بهروزرسانیها را خواهید آموخت.

مایکروسافت در مورد بهروزرسانی ویندوز 10 اینطور صلاح دیده که این پروسه علیرغم اینکه شما درخواست بهروزرسانی را تائید کرده باشید یا نه، بهصورت خودکار انجام شود. این کار برای آن دسته از کاربرانی که معمولا از بهروزرسانی خودکار استفاده میکنند با عقل جور در میآید اما برای بقیه چطور؟ ویندوز 10 خیلی سنگین است. در حد چند گیگابایت.

*مطلب پیشنهادی: [چرا پروسه System در ویندوز 10 حافظه رم زیادی مصرف میکند؟](http://www.shabakeh-mag.com/information-feature/1349)*

اگر شما از اینترنت حجمی استفاده میکنید، یا اینکه نمیخواهید همین حالا آن را دانلود کنید میتوانید برای سد کردن بهروزرسانیها این قدمها را بردارید:

- .1 در منوی اسارت features and Programs را جستجو کنید.
- 2. در سمت چپ پنجره view installed updates را انخاب کنید.
- 3. در ویندوز 7: این بهروزرسانیها را پیدا کنید: 3035583، 3021917 3021917
	- 4. در ویندوز 8: این بهروزرسانیها را پیدا کنید: 3035583، 2976978
	- .5 روی هرکدام از بهروزرسانیها راست کلیک کنید و uninstall را انتخاب کنید.
		- .6 وقتی پیام ظاهر شد، Later Restart را انتخاب کنید.
- .7 وقتی این مراحل را برای تمام بهروزرسانیها انجام دادید، سیستم را ریست کنید.

وقتی این پروسه را انجام دادید لازم است تا جلوی نصب مجدد این بهروزرسانیها را سد کنید. برای این کار این مراحل را طی کنید:

- .1 در منوی اسارت Update Windows را جستجو کنید.
- 2. گزینه check for updates را انتخاب کنید. ویندوز باید همان بهروزرسانیهایی که در مراحل بالا ذکر شد را مجدد پیدا کند.
	- .3 روی available is update important کلیک کنید.
	- 4. روی تمام بهروزرسانیهای بالا راست کلیک کرده و Hide update را انتخاب کنید.

این کار باید از دانلود مجدد آن بهروزرسانیها در آینده ممانعت کند. به خاطر داشته باشید که اگر بخواهید بعدا کامپیوترتان را به ویندوز 10 ارتقا دهید باید آن بهروزرسانیها را آزاد کنید. به هرحال این کار از دانلود چندین گیگابایت دیتا توسط مایکروسافت هنگامی که به آنها نیاز ندارید ممانعت میکند.

**منبع:** 

[لایف هکر](http://lifehacker.com/how-to-block-windows-10-upgrade-downloads-if-youre-not-1730024570) **تاریخ انتشار:**  22 شهريور 1394

نشانی منبع: https://www.shabakeh-mag.com/information-feature/1547